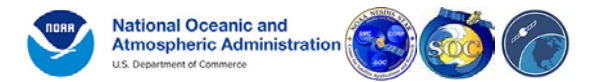

National Oceanic & Atmospheric Administration (NOAA) Center for Satellite Applications and Research (STAR) Satellite Oceanography & Climatology Division (SOCD) NOAA STAR SOCD OceanWatch Monitor (OM)

# *NOAA NESDIS STAR SOCD Enterprise OceanWatch Monitor (OM) Quick Start Guide*

Doc. No. : NOAA/NESDIS/STAR/SOCD/2018/OM/001 Issue : v1 Date : 07 December 2018

National Oceanic & Atmospheric Administration (NOAA) NCWCP, 5830 University Research Court College Park, MD 20740-3818 http://www.noaa.gov

Prepared at: NOAA NESDIS STAR SOCD This document and the trademarks shown herein are the property of NOAA

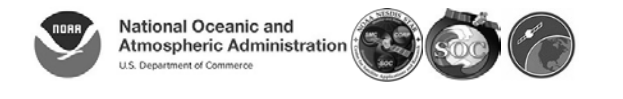

# *Document Change Record*

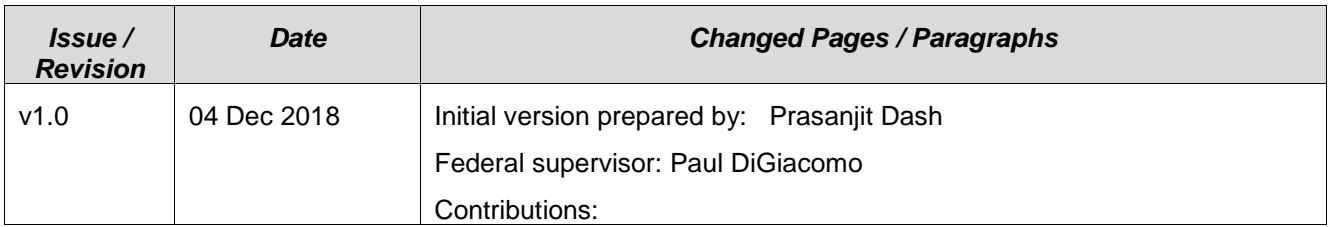

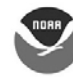

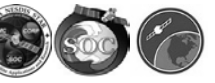

# *Table of Contents*

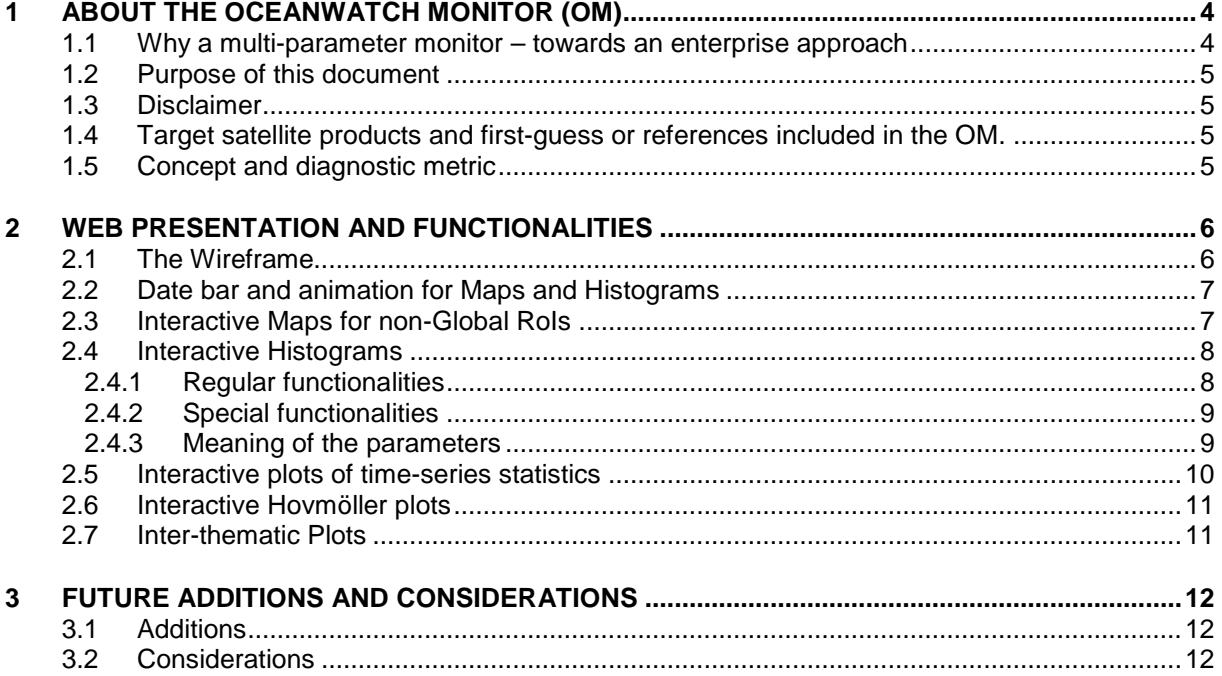

# *Table of Figures*

[Figure 1: A snapshot of OM showing EDR options in the horizontal menu and products available for](#page-4-0)  [an EDR through horizontal menu. Similarly, first guess \(~reference\) are listed under the](#page-4-0)  'Reference' tab. [...............................................................................................................................5](#page-4-0)

# *Table of Tables*

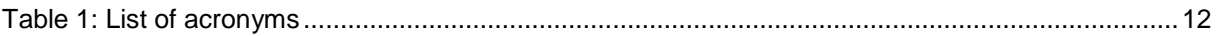

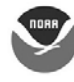

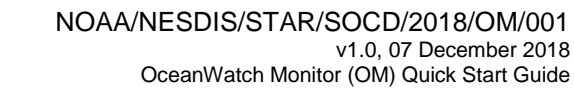

### **1 ABOUT THE OCEANWATCH MONITOR (OM)**

The OceanWatch Monitor (OM) is a global and regional monitoring and validation online-tool developed primarily for monitoring of ocean products distributed by the CoastWatch (CW) program [\(https://coastwatch.noaa.gov/\)](https://coastwatch.noaa.gov/). It is a *Product Monitor*. The OM may potentially be expanded to non-CW products but this is not planned to date. The aim of this monitor is to provide an easy way to the CW users to assess the state of the available products, which will be incrementally included in the monitor. The overall objective is to ensure that the product performance expectations are met or exceeded in a full range of retrieval conditions, and to identify anomalous processing incidents and extreme weather events. The current capability includes monitoring of five different themes or environmental data record (EDRs): Ocean Color (OC) Chlorophyll-a, Sea Surface Height (SSH), Sea Surface Salinity (SSS), Sea Surface Temperature (SST) and Sea Surface Wind (SSW) *aka* Ocean Surface Vector Wind. Besides product monitoring within a given theme, it is envisioned to allow a joint analysis of different EDRs under an inter-thematic module. The framework is designed to be scalable to accommodate newer products for existing EDRs or newer EDRs, such as PolarWatch data.

#### **1.1 Why a multi-parameter monitor – towards an enterprise approach**

The OceanWatch Monitor (OM) aligns itself with an enterprise approach for the purposes of monitoring *remotely sensed ocean data*. As an example in the context of retrieval algorithms, an *enterprise algorithm* is an endorsed algorithm that uses the same scientific methodology (*i.e.*, physical basis, including assumptions) and software base to create the same classification of product from differing input data (satellite, *in situ*, or ancillary). Likewise, the OM maintains a similar monitoring philosophy, a common scalable infrastructure and the same software basis for monitoring of all ocean products. The methodology is well established and mature [see sections 1.1 (iv) and 1.1 (v)] below.

i) A monitor, however, aims to go beyond conventional ground-truth validation and provides a comprehensive set of diagnostics to detect anomalies that may be induced due to issues in algorithm, data-flow, sensor malfunction *etc*. The online diagnostics may be used by the CW users to be aware of such issues and avoid using data and potentially may provide some information to the developers to take corrective measures. The users can also be directed to the product monitors of the original developers, across different themes, for detailed analyses which some of the product teams offer. At this point, the OM will only provide a quick diagnostics without in-depth EDR-specific expertise.

ii) Another potential use being explored is to bridge the gap between STAR satellite ocean-retrievals and the environmental modeling community, by inter-comparing satellite and modeled products.

iii) Some components of an enterprise capability are:

- Multiple 'same-same' EDR product suites<br>Level-4 gap-free first guess. Model based t
- Level-4 gap-free first guess, Model based first guess does not have to be perfect truth
- Ground-truth
- Collocation strategy for products, first guess and ground-truth
- Analyses in retrieval and residual or ratio space (product *minus/divided by* first guess or truth)
- Graphical tools for assessment displayed online: Long term, Short term, Deep Dive
- Inter-EDR module to check for potential interplay between different EDRs

iv) The OM has a shared origin with its predecessors for SST monitoring, *i.e.*, NOAA SST Quality Monitor (SQUAM; [http://www.star.nesdis.noaa.gov/sod/sst/squam/\)](http://www.star.nesdis.noaa.gov/sod/sst/squam/) and EUMETSAT Monitoring & Evaluation of Thematic Information from Space (SQUAM; [http://metis.eumetsat.int/sst/\)](http://metis.eumetsat.int/sst/), however with some evolution and multi-theme ability within a common framework and a set of diagnostics.

v) Applicable documents:

- ∙ Dash *et al*., 2010. The SST Quality Monitor (SQUAM), *J. Atm. Oceanic Technol*, **27**, 1899- 1917. [\(doi: 10.1175/2010JTECHO756.1\)](http://dx.doi.org/10.1175/2010JTECHO756.1)
- ∙ Dash *et al*., 2012. GHRSST Analysis Fields Inter-Comparisons: Part 2. Near real time webbased level 4 SST Quality Monitor (L4-SQUAM), *Deep Sea Research Part II: Topical studies in Oceanography*. [\(doi: 10.1016/j.dsr2.2012.04.002\)](http://dx.doi.org/10.1016/j.dsr2.2012.04.002)

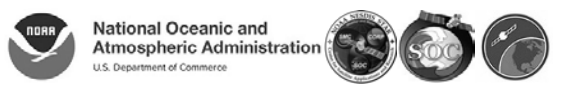

### **1.2 Purpose of this document**

This document serves as a *Quick Start Guide* to assist users in effectively using the OM website and explains the technical functionalities. This is neither a program description document nor a scientific report. The estimated training time is approximately 30 minutes.

#### **1.3 Disclaimer**

Data and images hosted on the STAR webservers are not official NOAA operational products, and are provided only as examples for experimental use by remote sensing researchers, experienced meteorologists, or oceanographers [\(https://www.star.nesdis.noaa.gov/star/productdisclaimer.php\)](https://www.star.nesdis.noaa.gov/star/productdisclaimer.php). The views, opinions and findings reported by the OceanWatch Monitor (OM) are to assist and improve the understanding of the users but it should not be construed as an official NOAA STAR policy or decision. Any use of the data from the OM should be acknowledged with a reference to the website.

#### **1.4 Target satellite products and first-guess or references included in the OM.**

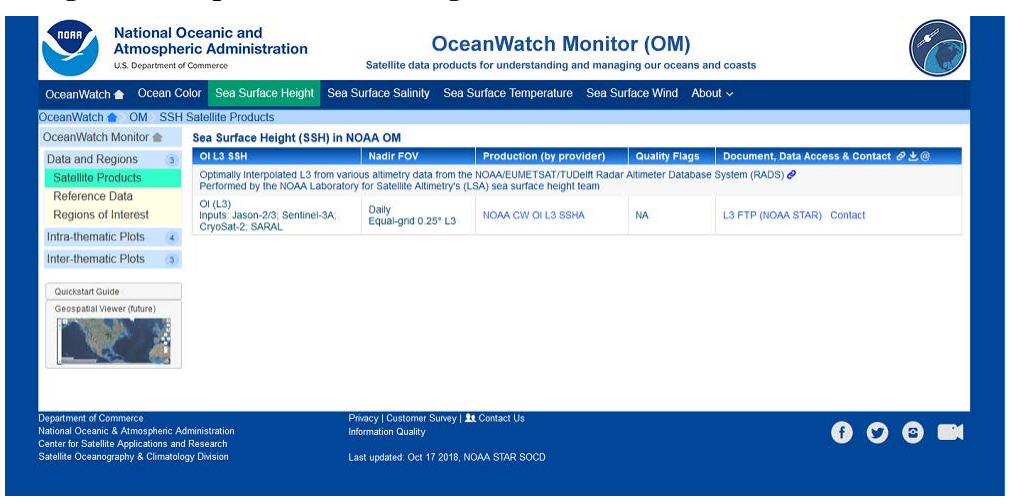

<span id="page-4-0"></span>*Figure 1: A snapshot of OM showing EDR options in the horizontal menu and products available for an EDR through horizontal menu. Similarly, first guess (~reference) are listed under the 'Reference' tab.*

[Figure 1](#page-4-0) shows a snapshot of OM where the web-users can look for an electronic listing of products and first guess references included in OM in the vertical menu, for each EDR listed in the top horizontal menu. Further links to these products and references are also included in this electronic inventory. The listing is not repeated here for brevity and the users are urged to explore online.

# **1.5 Concept and diagnostic metric**

All monitoring is performed in two spaces: retrieval and residual (*wrt.* a first guess). All of these diagnostics may not be useful but this provides a comprehensive set of diagnostics and the users and scientists can analyze the same. When the first guess is ground truth data, this is customarily called as validation. A comparison against a first guess (*e.g.*, L4, model) is not validation, *i.e.*, the resulting statistics may not be used as a validation report, but this still provides very useful diagnostics for assessing temporal and spatial stability of a given EDR, relative performances of products within an EDR family, and cross-product comparison. One may argue that this is not validation, but it is a proven method for performance monitoring, described in Dash *et al.* 2010 (see applicable document).

# **2 WEB PRESENTATION AND FUNCTIONALITIES**

# **2.1 The Wireframe**

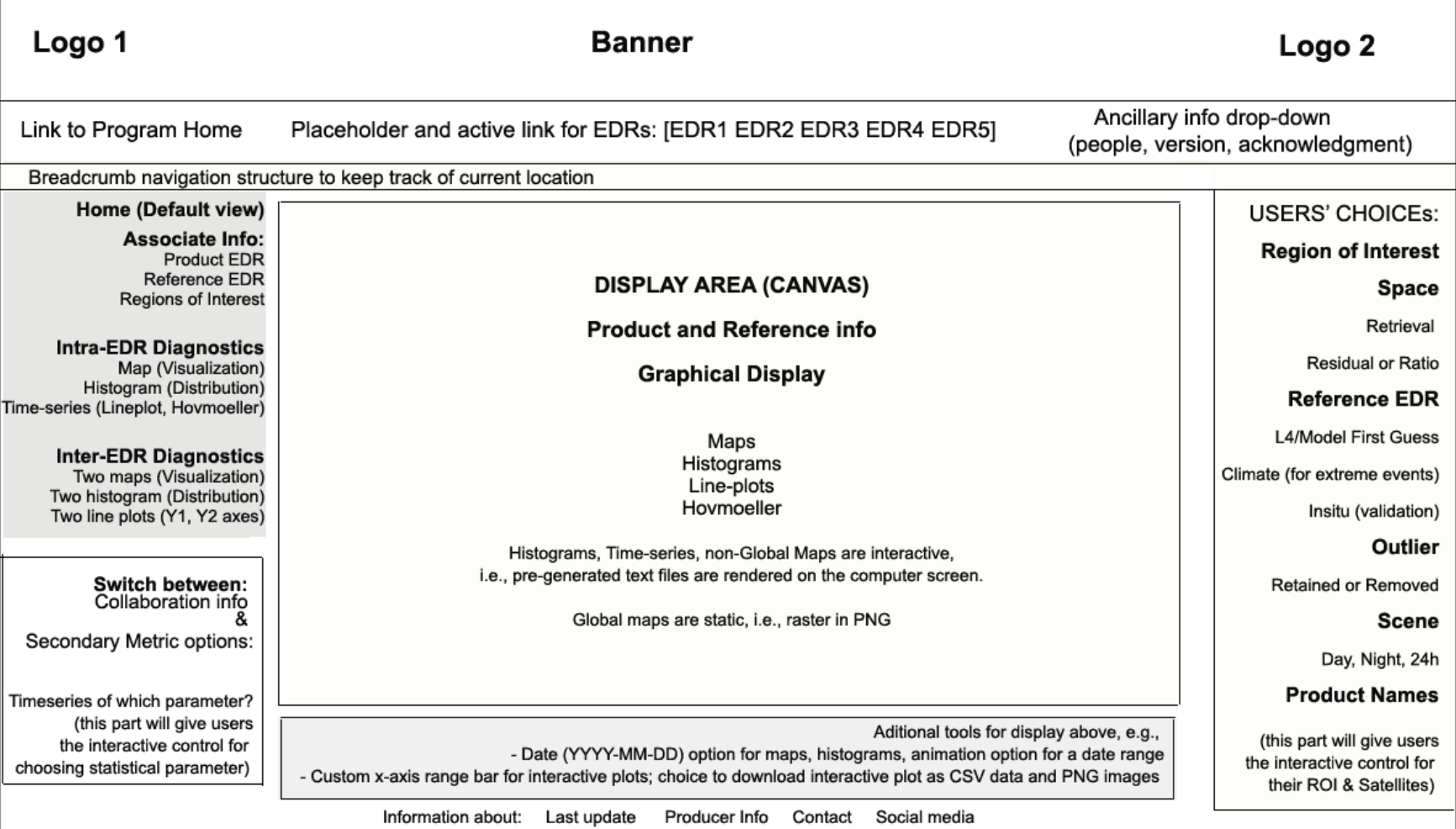

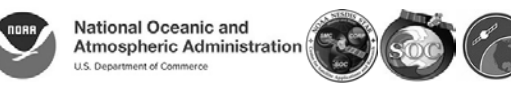

# **2.2 Date bar and animation for Maps and Histograms**

- 
- 

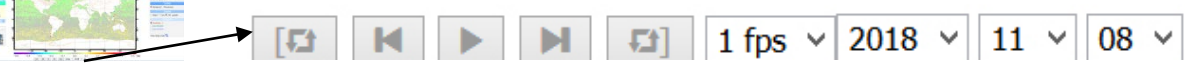

- $\,<$ move back by a day
- $\geq$ move ahead by a day
- >> move ahead continuously at a set speed
- 1 fps menu to set speed: 1/2/4 files per second; actual speed is network dependent
- 2016 dropdown menu for Year
	- 07 dropdown menu for Month
	- 21 dropdown menu for Day

#### **How to set animation:**

- select a start date of your choice for the animation
- ⋅ click on the Left Marker **[**
- select an end date of your choice for the animation (later than the start date)
- ⋅ click on the Right Marker **]**
- select a speed; default is 1 fps
- ⋅ click on the play button **>>**

# **2.3 Interactive Maps for non-Global RoIs**

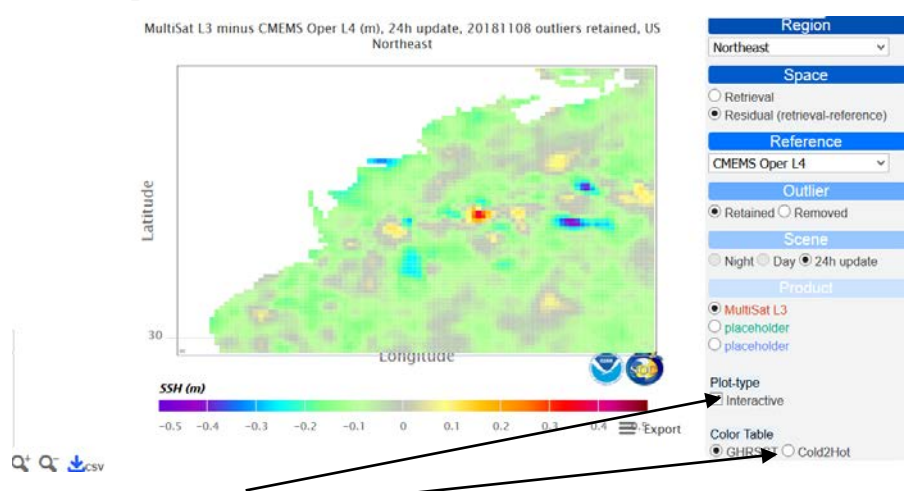

- ∙ Click on interactive check-box
- ∙ Choice of color-table
- ∙ Hover mouse over the map area to display numerical values
- ∙ CSV files can be downloaded by a user for the map by clicking on 'csv' symbol
- ∙ Export display area to raster by clicking on the 'Export' option
- ∙ By dragging a rectangle with mouse-down, one may zoom in but this zoom function is cosmetic, *i.e.*, it does not allow change of spatial resolution.

#### Side-note:

Planning is underway for implementing a dedicated geospatial viewer, employing a JavaScript mapping tool with tiling services, in the future. This will allow annotating vector layers, displaying of multiple EDRs with transparency control and highlighting extreme events. When implemented, this section will be updated in the future.

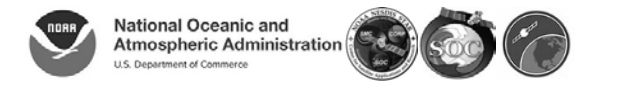

#### **2.4 Interactive Histograms**

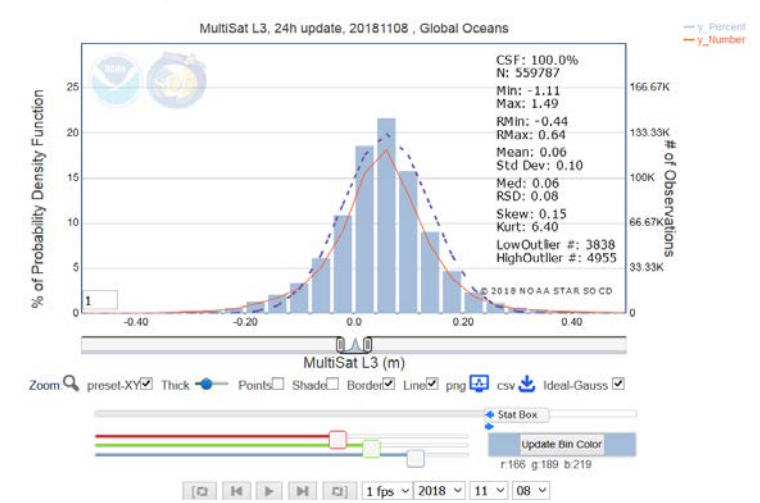

# **2.4.1 Regular functionalities**

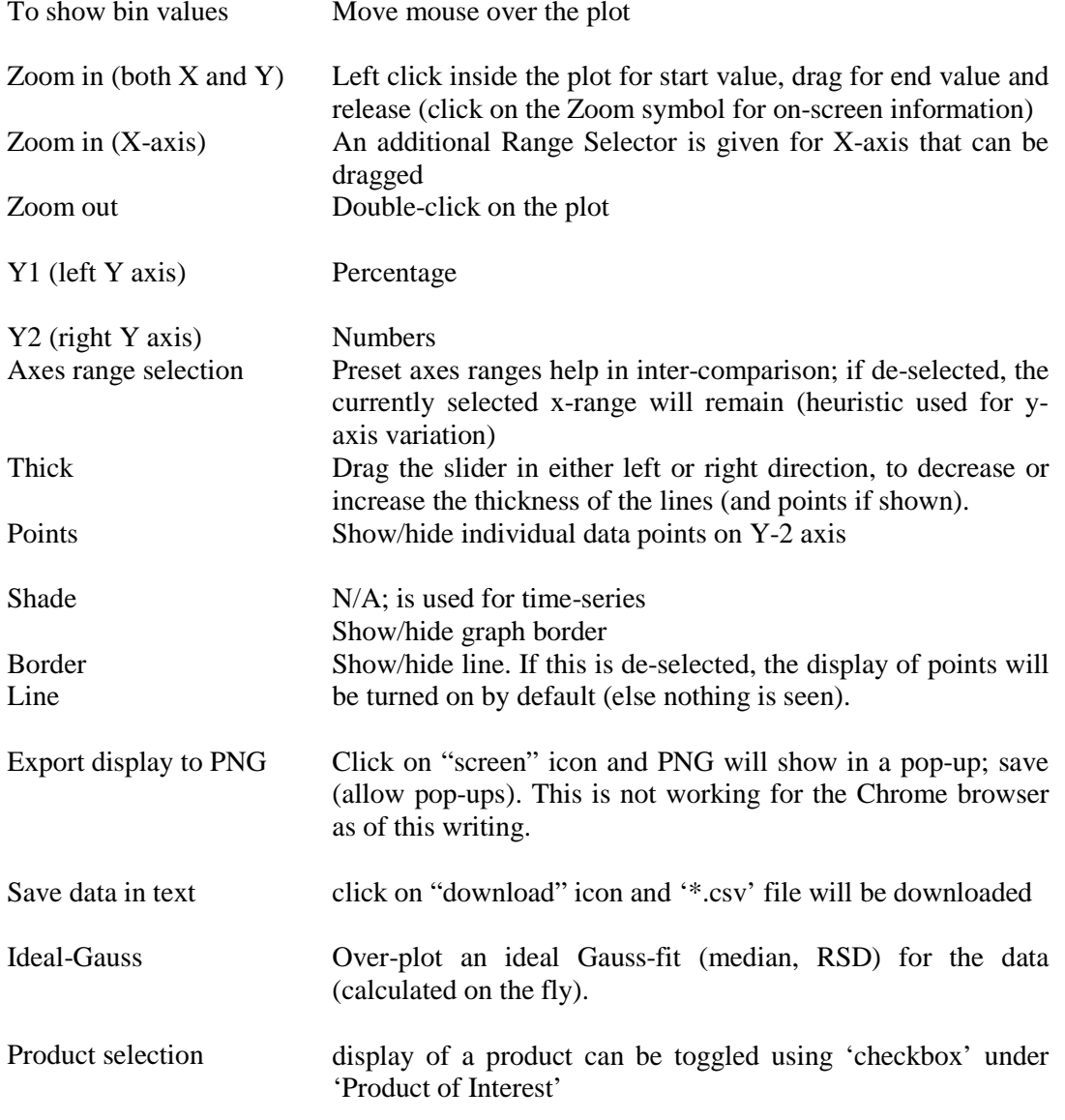

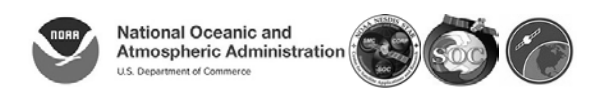

#### **2.4.2 Special functionalities**

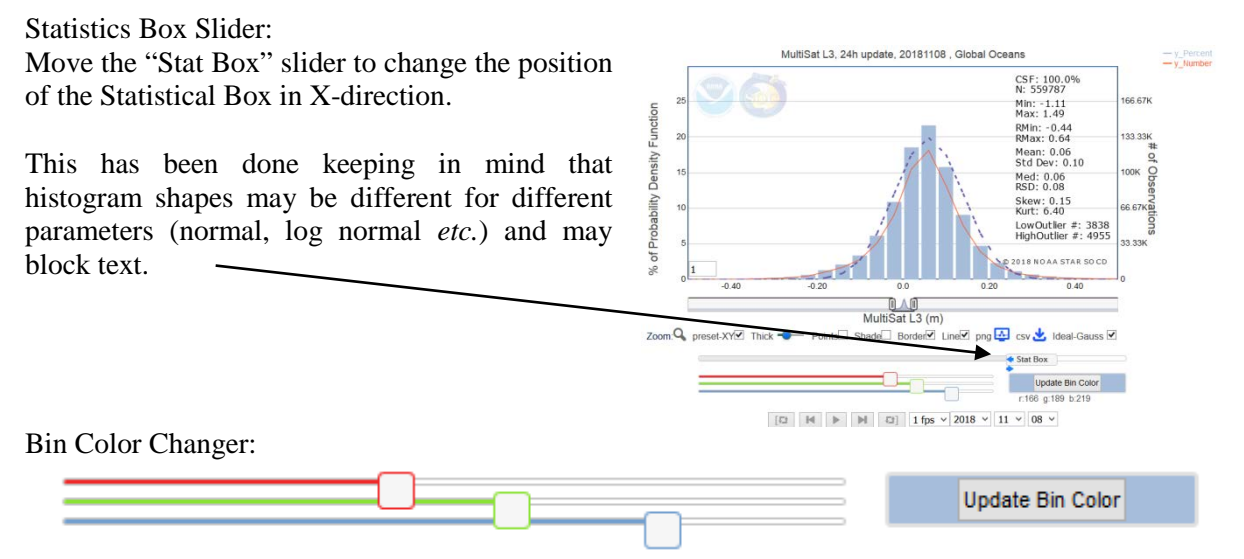

Drag the RED, GREEN, BLUE horizontal bars to settle on a color of your choice. Then click on 'Update Bin Color'. The color will be changed across the web page for all Histograms on the fly and will retain the memory until the web-page is reloaded.

#### **2.4.3 Meaning of the parameters**

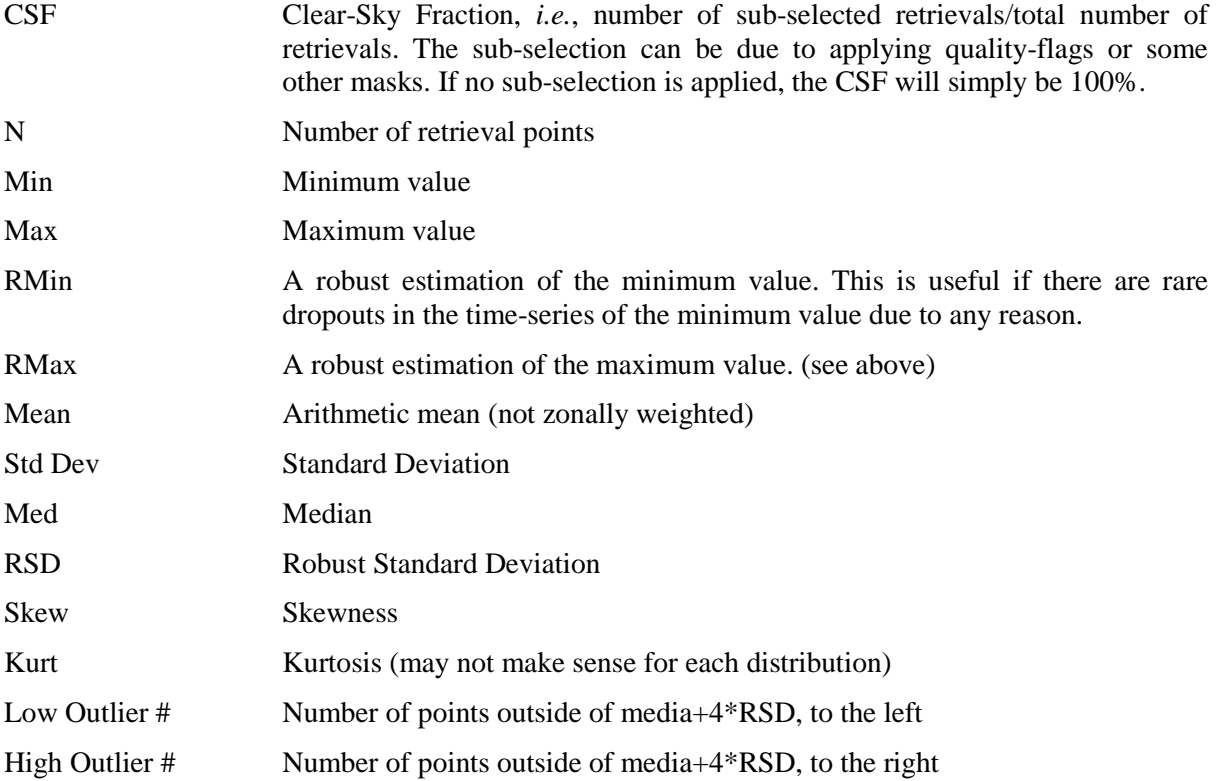

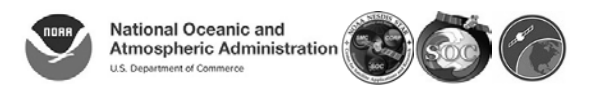

#### M1 ASCAT L3 (m/s), Ascending, Global Oceans M1 ASCAT OSWT .<br>M2 ASCAT OSWT Global  $14$  $12$  $\circledcirc$  Retrieval O Residual (retrieval-reference)  $10$ <sup>●</sup> Ascending ○ Descending ○ n/a Vlean M1 ASCAT L3 M2 ASCAT L3  $\overline{\triangledown}$  placeholder  $\overline{\mathbf{C}}$  Select all © 2018 NOAA STAR SOCI Oct 2018 **Nov 2018** Sep 2018 Time Zoom: Q preset-XYØ Thick <● Points□ Shade BorderØ LineØ png <a> csv <br/>
Bolynomial fit **None**  $\vee$  Tracer<sup>O</sup> **Function Action** Move mouse over the plot To show numerical values Zoom in (both X and Y) Left click inside the plot for start value, drag for end value and release (click on the Zoom symbol for on-screen information) Zoom in (X-axis) An additional Range Selector is given for X-axis that can be dragged Zoom out Double-click on the plot Smooth plots in x-direction Specify in bottom-left box and hit enter (click outside plot in Opera, IE) Pan (when plot is zoomed Hold down Shift key and drag to pan in) When zoomed in X-axis, individual points are visible on mouse hover. Point tracer Click on any point of interest; the selected satellite product, region of interest (RoI), reference product, day/night condition will be captured and displayed as a line below the plot. Then click on Map or Histogram or Dependence menu to directly get to the corresponding plot (click on the Point Tracer Eye symbol for on-screen information). Axes range selection Preset axes ranges help in inter-comparison; if de-selected, the currently selected x-range will remain (heuristic used for y-axis variation) Thick Drag the slider in either left or right direction, to decrease or increase the thickness of the lines (and points if shown). Points Show/hide individual data points. Useful for non-uniformly spaced time series data. Over-plot a Polynomial fit for the displayed data (calculated on the fly Polynomial for the displayed range). The first degree polynomial is simply a linear fit; the second degree is an additional option. Shade Show/hide shading Border Show/hide graph border no Line Show/hide line. If this is selected, the display of points will be turned on Page 10 of 12

#### **2.5 Interactive plots of time-series statistics**

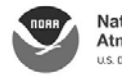

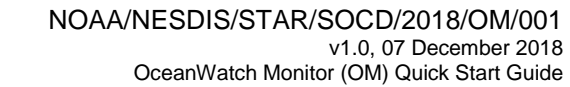

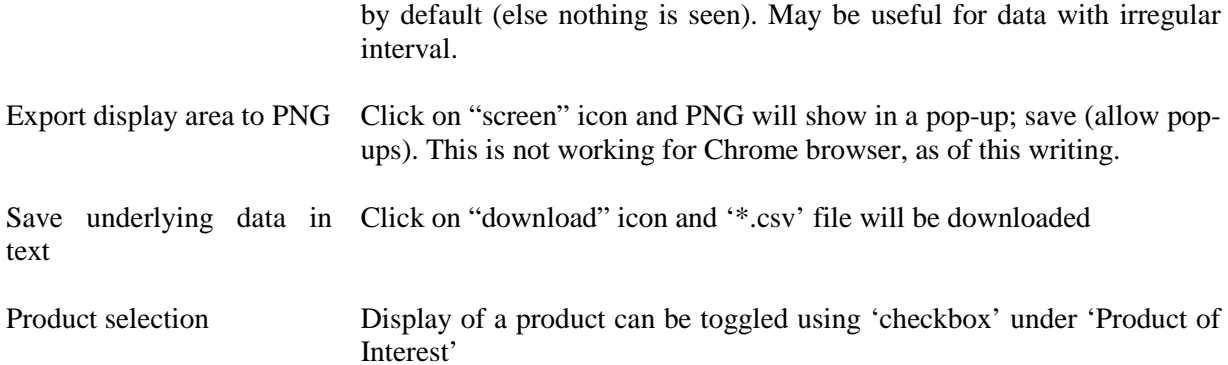

# **2.6 Interactive Hovmöller plots**

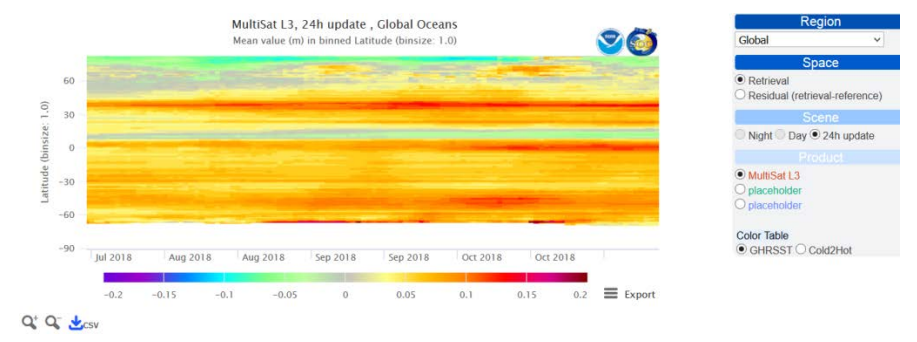

The functionalities are similar to those of interactive maps described in section 2.3.

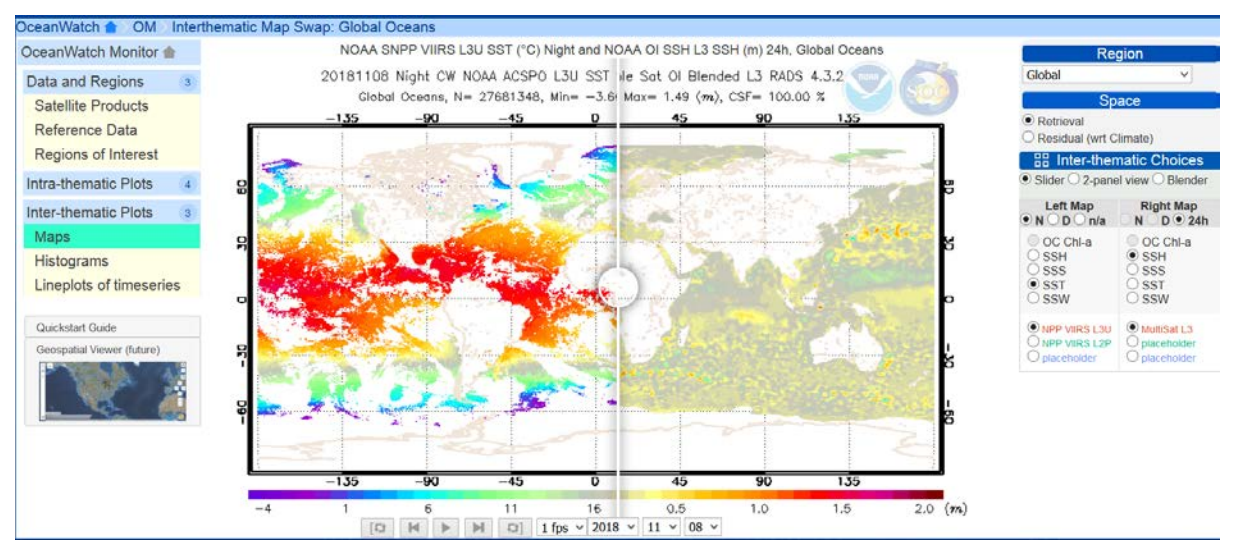

# **2.7 Inter-thematic Plots**

- The gross technical features of these maps, histograms and time-series plots are similar to as described before. The major difference is the users can chose two different products, from either two different EDR families or from within one EDR family from the 'Inter-thematic Choices' box.
- ∙ For maps, there are 3 options: Slider, 2-panel, Blender with transparency control.
- ∙ For time series plots, the Y1 (left Y-axis) and Y2 (right Y-axis) can be used for two different products.
- The symbol on any given choice-box indicates that the box is draggable.

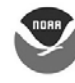

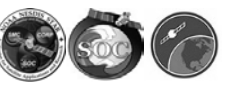

### **3 FUTURE ADDITIONS AND CONSIDERATIONS**

#### **3.1 Additions**

- 1. Include validation of each EDR against *in situ* data
- 2. Implement a geo-spatial viewer
- 3. Include more products from the CW product suite, incrementally. Currently, only a few products from each EDR family have been added to create a complete infrastructure.
- 4. Explore more diagnostic metric, such as triple-collocation error, monthly and yearly statistics and bi-variate density plots.
- 5. Modify as needed depending on the feedback we receive.

#### **3.2 Considerations**

- 1. Center global maps on dateline or nearby so that the basins do not split across edges.
- 2. Perform basin-specific analyses for those products which provide a basin mask.
- 3. Extend monitoring of ocean color (OC) to other parameters (currently only chlorophyll).
- 4. Stratify OC analyses by: deep-water, eutrophic, mesotrophic, oligotrophic, and Indian Ocean Subtropical (IOS), North Atlantic Subtropical (NAS), South Atlantic Subtropical (SAS), North Pacific Subtropical (NPS), South Atlantic Subtropical (SAS), and South Pacific Subtropical (SPS) gyres.
- 5. Additionally, provide the CSV files already available in a more explanatory data format, *e.g.*, netCDF. Auxiliary information may be suitably appended in such formats in contrast to the plain ASCII CSV files.

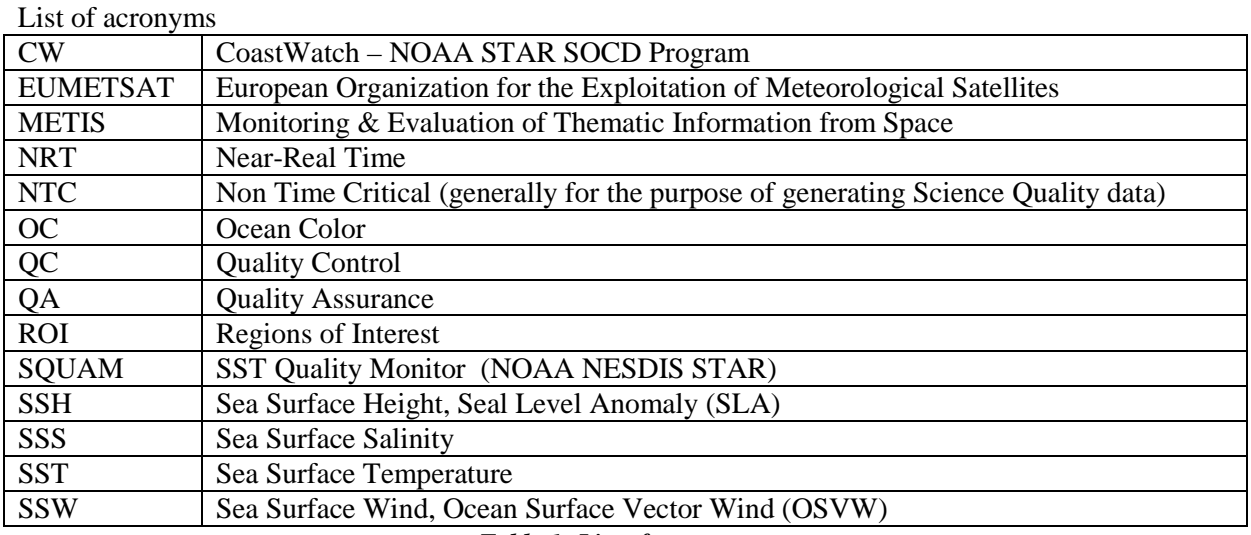

<span id="page-11-0"></span>*Table 1: List of acronyms*